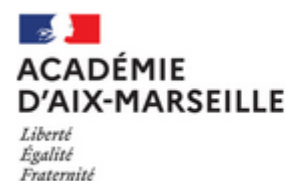

**Colibris** 

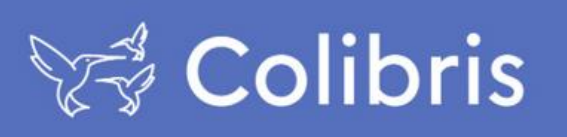

## **RECOURS SUITE A LA NOTIFICATION DE L'AFFECTATION OBTENUE A L'ISSUE DU MOUVEMENT INTRA-ACADEMIQUE DU 2ND DEGRÉ - ACADÉMIE D'AIX-MARSEILLE**

- 1. Accédez au **Portail Colibris Aix-Marseille** : <https://portail-aix-marseille.colibris.education.gouv.fr/>
- 2. Cliquez sur Second degré / Recours suite à la notification de l'affectation à l'issue du mouvement. **MOUVEMENT**

Recours suite à la notification de l'affectation obtenue à l'issue du mouvement intra-académique AIX-MARSEILLE

- 3. Prenez connaissance des informations présentées.
- 4. Indiquez votre NUMEN + entrée ; le corps et discipline sont renseignés automatiquement\*
- 5. Renseignez votre e-mail et numéro de téléphone.
- 6. Complétez les rubriques selon votre situation.
- 7. Téléversez le cas échéant les pièces justificatives à l'appui de votre demande.
- 8. Vérifiez le contenu du formulaire, puis cliquez sur « Valider ». Conservez le code de suivi.

\* seuls les participants à la phase intra-académique d'Aix-Marseille peuvent accéder à la démarche.